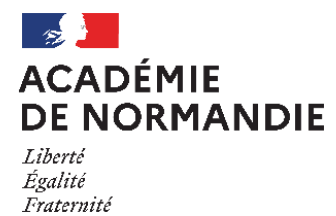

# **DIPLÔME NATIONAL DU BREVET – SESSION 2024**

**驇** 

# **PROCEDURE D'INSCRIPTION CANDIDATS INDIVIDUELS NON SCOLARISÉS**

## **Dates d'inscription en ligne :**

# **du 13 novembre 2023 au 20 décembre 2023**

# **Comment s'inscrire en ligne ?**

**Sur le site académie de Normandie : rubrique « scolarité-études-examens »/examens et diplômes/Diplôme National du brevet/Inscriptions**

### ▪**Création d'un compte utilisateur**

Après avoir cliquer sur « Accès Cyclades pour inscription DNB », vous devez cliquer sur « Je n'ai pas de compte » afin d'accéder au formulaire de création de compte dans lequel vous devrez renseigner des données personnelles afin de vous créer un compte utilisateur. Renseignez une adresse mail valide et unique qui vous permettra de vous connecter à votre espace candidat. Votre mot de passe doit comporter au moins 8 caractères (20 maximum), une minuscule, une majuscule et un caractère spécial.

Après l'enregistrement de la saisie, une fenêtre s'ouvre pour vous informer que le compte va être créé. Vous recevez un mail **immédiatement** qui vous permet de valider votre compte dans les 48 heures suivant sa création (à défaut, les données sont perdues). Important : la création du compte utilisateur génère un **numéro de candidat**.

### ▪**Identification (état civil)**

L'indication d'une adresse mail et d'un numéro de téléphone est utile au cas où nous aurions besoin de vous joindre.

### ▪**Informations relatives à votre candidature**

Vous devez compléter les informations suivantes :

- Catégorie du candidat (INDIVIDUEL)
- Établissement d'inscription (vous devez choisir un secteur géographique en fonction de votre domicile ex : INDIVIDUELS LE HAVRE)
- Si vous demandez un aménagement des épreuves, vous devez cocher « oui » à la rubrique « handicap » **(la procédure et le dossier de demande d'aménagement sont téléchargeables sur le site académie de Normandie/DNB rubrique «aménagements d'épreuves »).**
- Répondre à deux formules de recueil du consentement concernant l'autorisation de diffusion des résultats à la Presse et aux organismes privés et collectivités territoriales. Si vous ne cochez rien, ceci est interprété comme un refus.

### ▪**Qualification présentée**

Les candidats INDIVIDUELS peuvent choisir de s'inscrire au DNB en série générale ou professionnelle.

### ▪**Récapitulatif d'inscription**

A l'issue de la saisie, un récapitulatif des données apparaît à l'écran ; vous devez cliquer sur « enregistrer » pour valider votre candidature.

Suite à l'enregistrement, s'affiche l'onglet « numéro d'inscription » où vous trouverez votre numéro de candidat et votre numéro d'inscription que vous devez soigneusement noter afin de pouvoir accéder à nouveau à votre compte. Vous pouvez ensuite cliquer sur le bouton « visualiser/imprimer » afin d'éditer votre confirmation d'inscription que vous devez signer et envoyer à la DEC3.

Si vous souhaitez effectuer des modifications, vous devrez revenir à la page d'accueil et cliquer sur « consulter mes candidatures ».

### ▪**Documents à envoyer par mail ou courrier au plus tard le 8 janvier 2024 :**

▪ La confirmation d'inscription vérifiée et signée par le candidat et son représentant légal

▪ La photocopie d'une pièce d'identité (carte nationale d'identité, passeport ou livret de famille).

▪ L'attestation Journée Défense et Citoyenneté (JDC) : conformément à l'article 24 de la loi n°2015-917 du 28 juillet 2015, l'obligation de fournir l'attestation de recensement est supprimée. Toutefois, pour se présenter à un examen ou à un concours, les candidats français âgés de 16 à 25 ans doivent fournir un certificat individuel de participation ou une attestation les plaçant provisoirement en règle ; ce document doit être retiré auprès de l'organisme du service national de leur secteur.

N.B : l'âge du candidat s'apprécie à la date du 31/12/2023

### **ATTENTION ! seul le retour de la confirmation datée et signée accompagnée des pièces complémentaires demandées validera l'inscription ; ces documents doivent être envoyés par mail à l'adresse :**

**[dec3-dnb@ac-normandie.fr](mailto:dec3-dnb@ac-normandie.fr)**

#### **ou par courrier à l'adresse suivante :**

RECTORAT DE LA REGION ACADEMIQUE DEC3 – DNB 25, rue de Fontenelle 75037 ROUEN cedex

#### ▪**Epreuves**

Les candidats INDIVIDUELS composent sur cinq épreuves écrites obligatoires (voir descriptif des épreuves sur le site à la rubrique EPREUVES).

Choix de langues pour l'épreuve écrite obligatoire de langue étrangère : anglais, allemand, arabe, chinois, espagnol, italien, portugais, russe.

#### ▪**Lieu de passage des épreuves du DNB**

Le candidat individuel passera les épreuves dans un établissement du secteur géographique qu'il aura choisi au moment de son inscription. Cet établissement est déterminé par le service des examens.

### ▪**Pièce d'identité demandée pour la passation des épreuves**

Conformément à la circulaire ministérielle n°2008-0127 du 18 décembre 2008, il est obligatoire de présenter une pièce d'identité officielle lors de la passation des épreuves de l'examen.

Pour toute question, merci de contacter la DEC3 à l'adresse : [dec3-dnb@ac-normandie.fr](mailto:dec3-dnb@ac-normandie.fr)